## **(FORCED) Updating of the course content project**

**Step 1:** Make sure you have started the INSEADJan2014.Rproj project so that your server is connected with your INSEADjan2014 github repository. INSEADjan2014 should appear on the upper right corner, and the "Git" tab on the upper right pane, as indicated below. If not, you will need to double-click on the INSEADjan2014.Rproj file in the "Home/INSEADjan2014" directory to connect with that project (NOTE: you can do the same for other github projects (e.g. the ones in the Projects page) if needed).

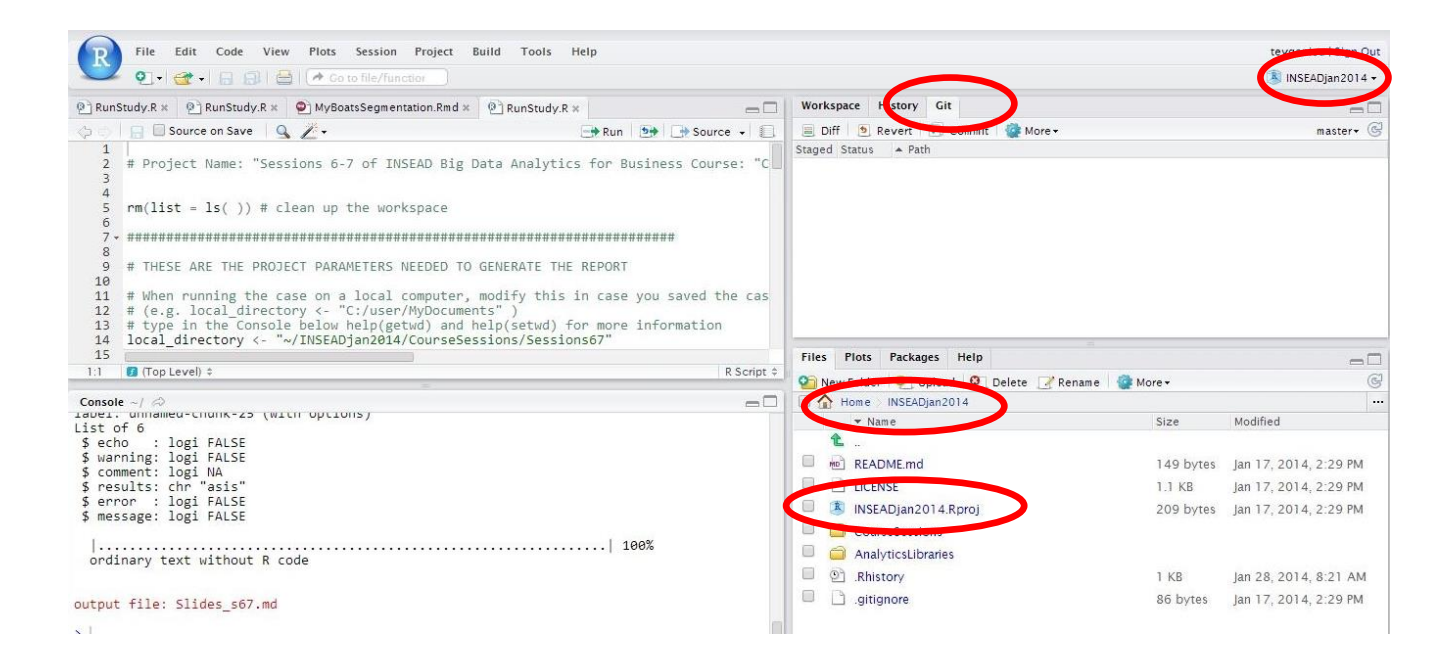

**Step 2:** Open a "Shell" window (under the "Tools" menu):

git reset --hard HEAD

and then

## git pull

(press « enter » after every command)

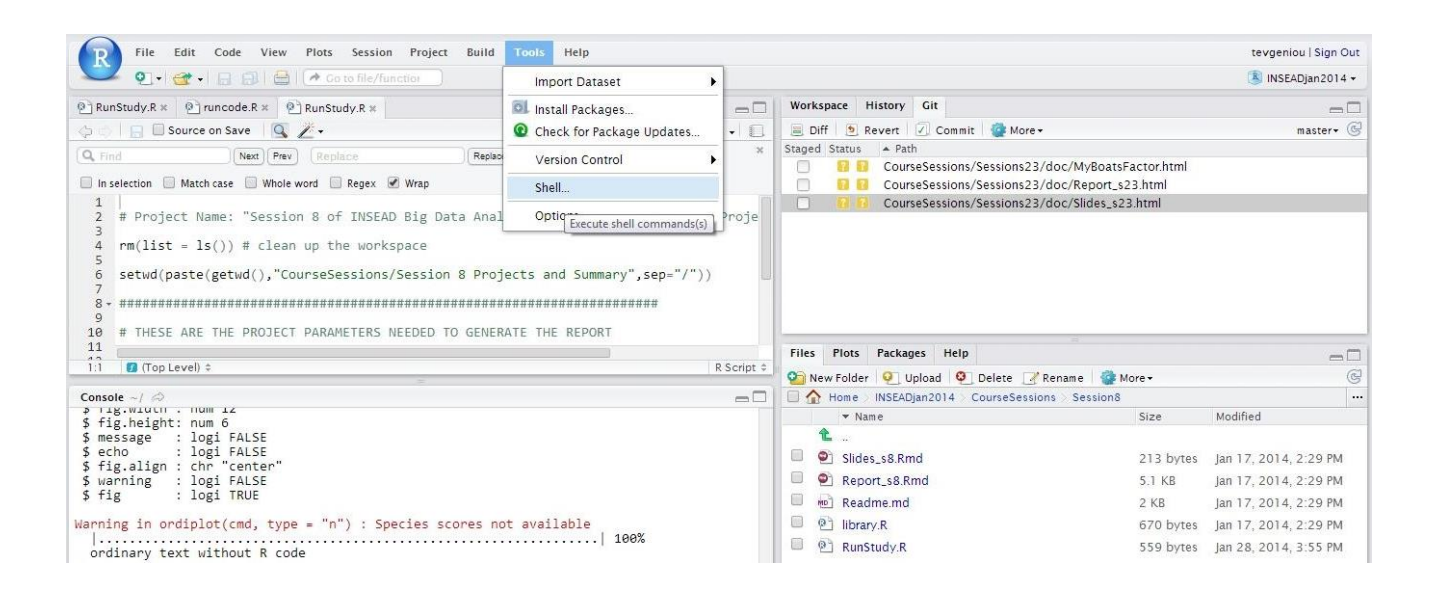

**Step 3:** In the Shell window, type these two commands:

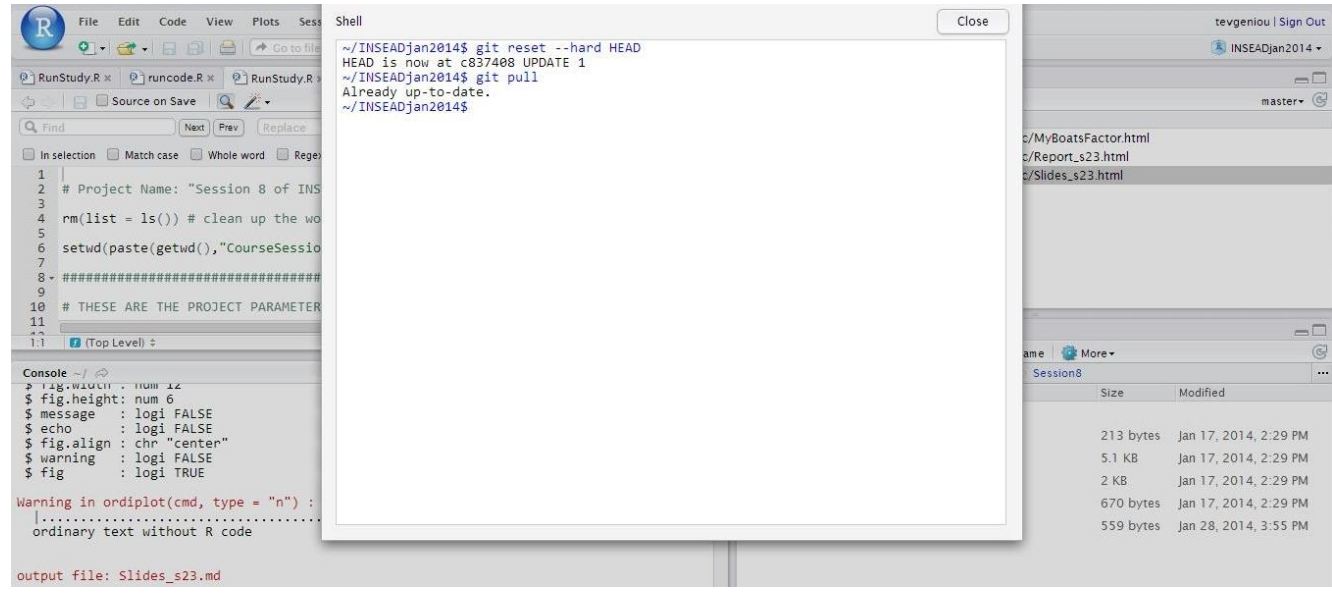

The you just close the Shell. All your files should now be updated with the new content from <https://github.com/InseadDataAnalytics/INSEADjan2014> (check it out)